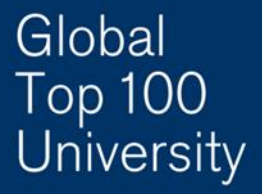

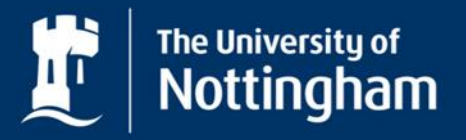

#### **Magic with Moodle**

#### Tutorial Booking

Mark Daintree Nottingham University Business School

With further examples from Politics and International Relations

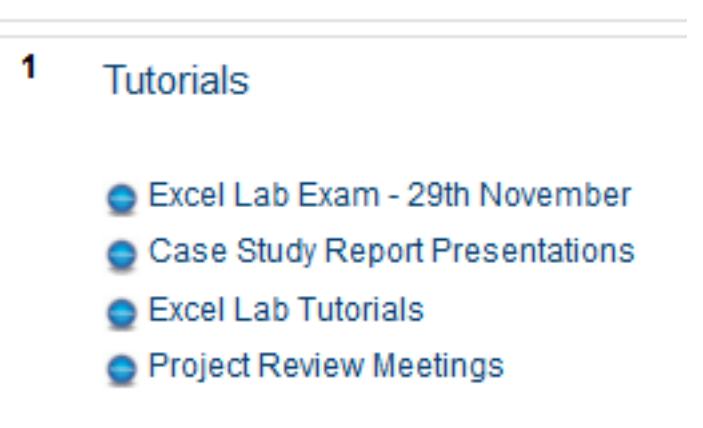

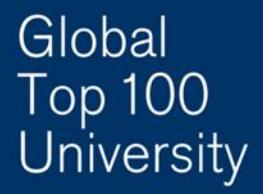

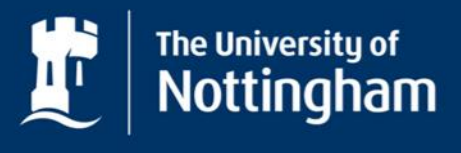

# Background

- Massive build-up of students in corridors trying to add their name to a printed sheet on the door of the academic's office
- Reproduce the model of a printed piece of paper online keep the simplicity
- Be able to use it for all sorts of sign-ups, groups, appointments etc., not just tutorials
- Problem of limited access times and remote access
- A way of printing out copies of the lists so students can physically sign in when attending the session

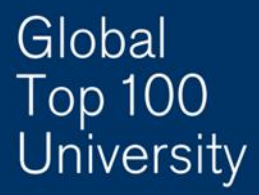

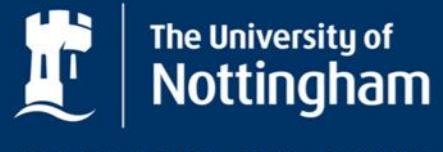

# What we did

- Written originally in the Business School's own system Nexus
- Bespoke plugin created by Moodle team working with Business School – can now be used by the whole University
- Freeform design so you can use it for anything
- Solves the problem of limited access, as staff and students can access it whenever, wherever
- Can print out lists in name order or signup order, and also email groups should we need to change the time etc.

#### Global Top 100<br>University

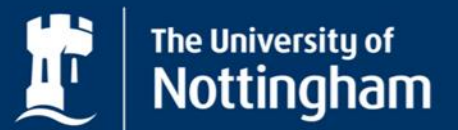

UNITED KINGDOM · CHINA · MALAYSIA

#### **Excel Lab Tutorials**

Each tutorial lasts for an hour, and by signing up to a particular slot you are agreeing to attend once every two weeks (at the times and dates shown) for a total of four tutorials.

You will be given a pack of handouts in the first tutorial. Please bring this pack with you to all future tutorials.

The purpose of these tutorials is to prepare you for your exam on November 29th. In order to be fully prepared for this exam, it will be necessary for you to go through the handouts in your own time, in addition to attending these tutorials.

(550 slots, 495 taken)

10.00am on Thursday October 4th, October 18th, November 1st and November 15th in B33, North **Business School** 

25 places available in total (25 taken, 0 free)

#### Currently signed up

Aan' Thomsali, All Liu 3m, Itsi, And a Billman Collegen Mi, Corporation Is Murror , Jack Coller, Ji mues Morre Lindon, izo i Jan In Elisa, Januara Grimin, P. C. T. Jey, Jessir, Walco Juan, Juan June Street. It is in car if, ohiclic lives of thy, Out of the control in A Dallas, Scott if us, Shi tun Dulin, Shi in Sau, the Luisa and Grady, J. Im Shoh F. Ja Doran Tobels ki Territor Traniel, Xi inn li.

11.00am on Thursday October 4th, October 18th, November 1st and November 15th in B33, North **Business School** 

25 places available in total (23 taken, 2 free)

#### **Currently signed up**

Andreas **Committee Tound** Dhanai eja, Ekat nu, Elena. Evi  $\mathcal{F}_\text{c} = -\mathcal{F}_\text{c}$  and Jessica " zzuddin ank Kem: Juni LoiLus Stanle uris, Lorraine 7 N. yo, Mishal f. : " in, Min is a Najmudeen, Priya Changhla, C. Yao Than, Strain Elizabeth Riudiniin, Simervee, B. Int, Bofia Christiniiuliu, Tej Firdinii, William Chrite Ire and 1 D Lin Ma, Z. La Zhang,

#### Global **Top 100 University**

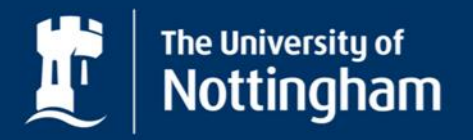

UNITED KINGDOM · CHINA · MALAYSIA

## How it worked

- Has always worked well for us
- By modelling it on the 'piece of paper' system it is a tool that can be used for most purposes
- Simple for the academic
- First come, first served
- from student point of view

Weekly Seminars sign up here Weekly Seminars (15 CREDITS) (133 slots, 126 taken)

Tuesdays at 11:00 - 12:00 noon, beginning 2nd October, in room A100, Law and Social Science Building with Jonathan Mansell

17 places available in total (17 taken, 0 free)

**Currently signed up** 

Thomas C. A. Kay Ed

*<u>AUGENOUL ON</u>* 

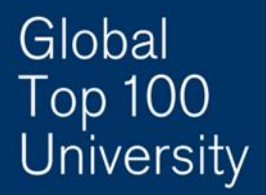

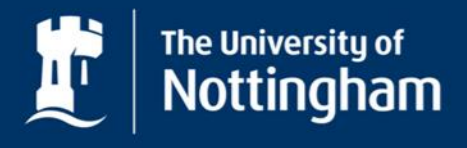

# Tutorial Booking Tool Features

- Students can only sign up to one of the 'time slots'
- They can remove themselves from one and sign up to another until it is LOCKED
- Similar to Choice, a maximum number of students can be set for each slot
- If an individual leaves a module but has signed up to a slot they will be removed from the slot once they are removed from the module

#### Global **Top 100** University

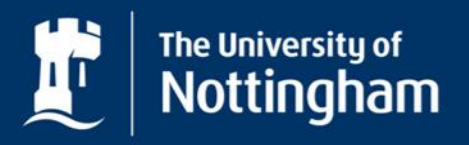

# Examples

- Choose projects or essays
- Workshop, lab or practical sessions, mock interviews
- Booking equipment (camera, editing suite)

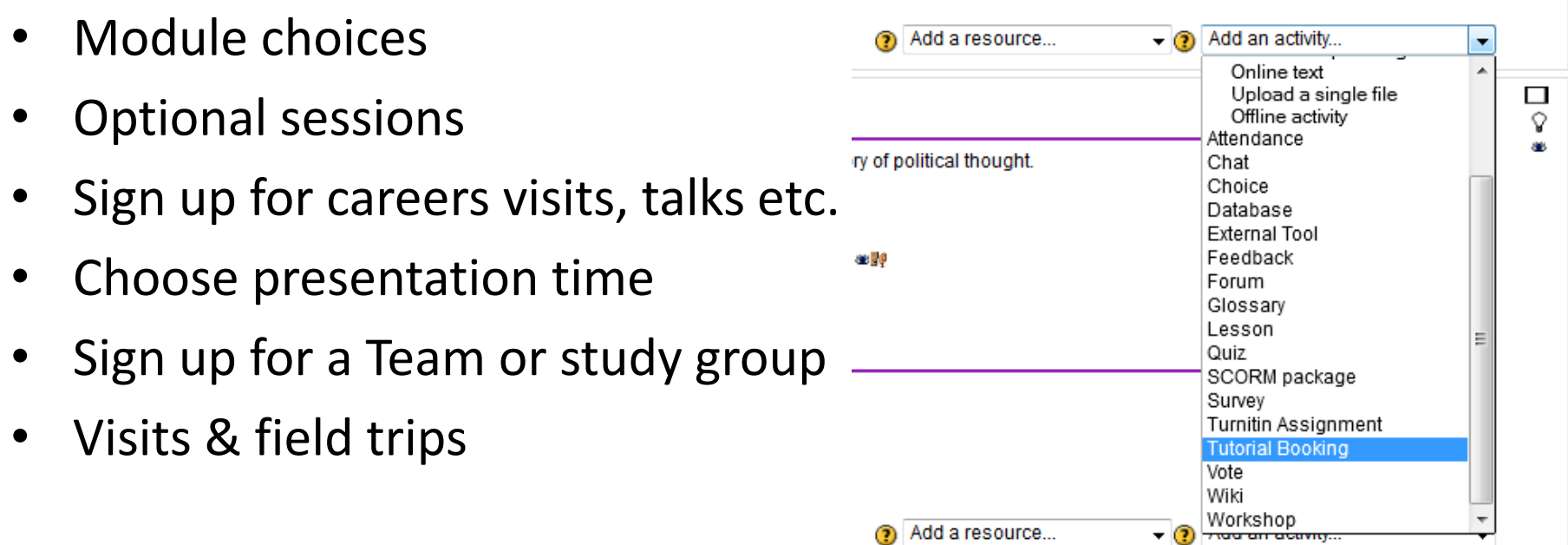

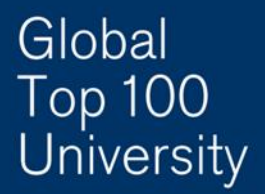

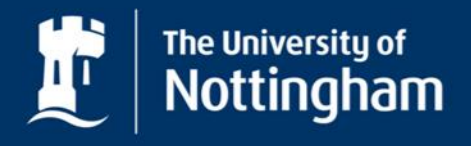

### How it worked with students

- Students seem to like it
- Easy to use
- With links embedded in Moodle students know where to find it (rather than having to look for the right door or wall to sign up)
- Students use it as soon as we tell them the slots are available

#### Global **Top 100** University

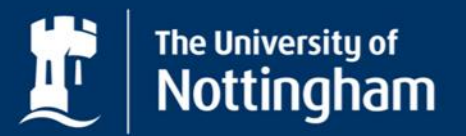

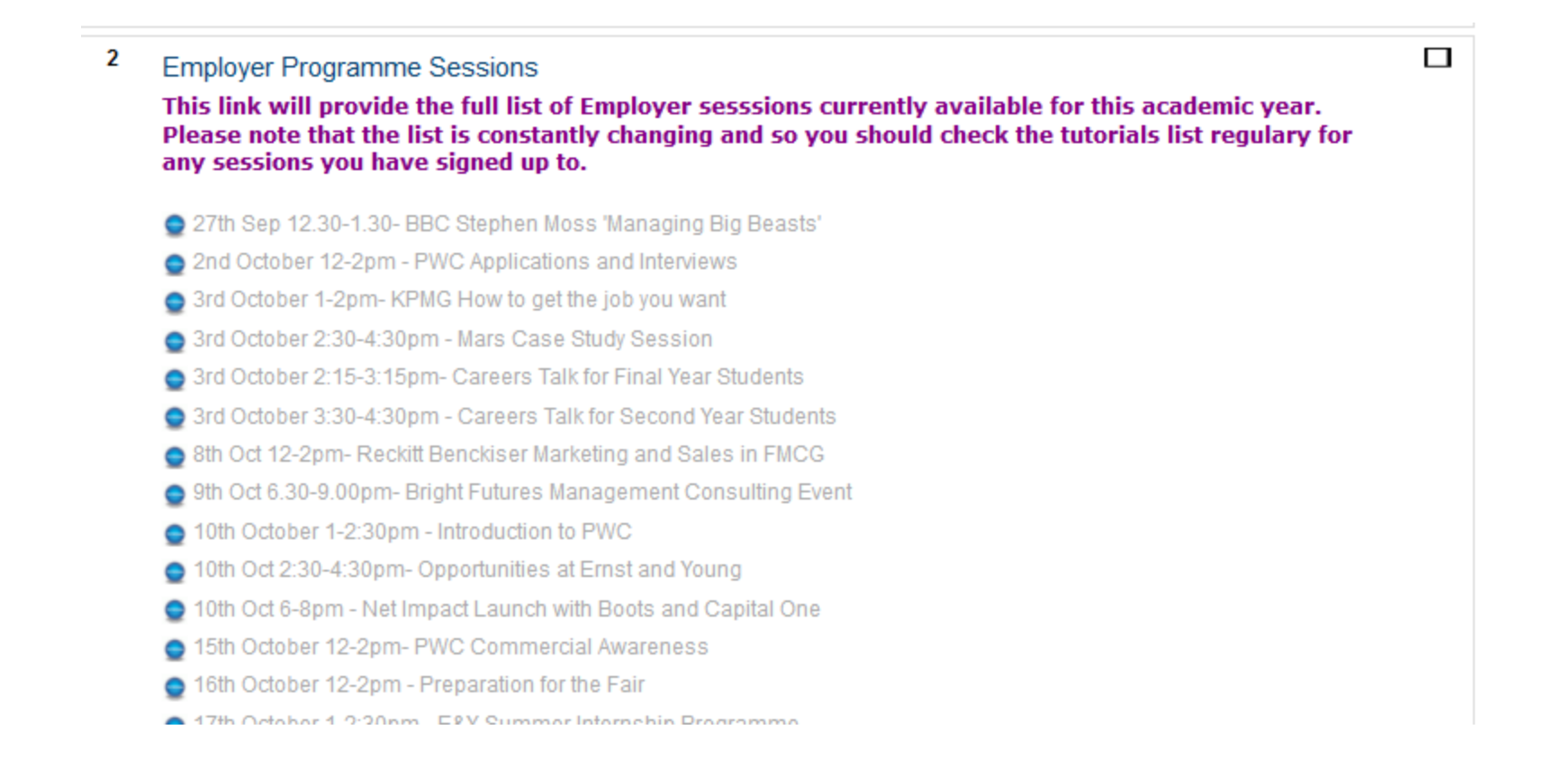

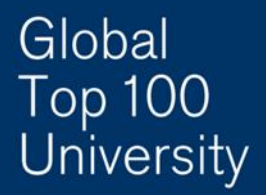

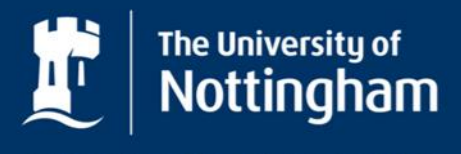

### Tips and recommendations

- Lock them as you create them, and only unlock once you have finished.
- Don't create each timeslot from scratch, but edit the previous one and save as new slot.
- Use the notes field to make it clear what the session is for, how often it runs, and what the students should bring with them.

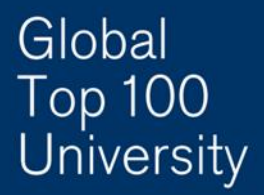

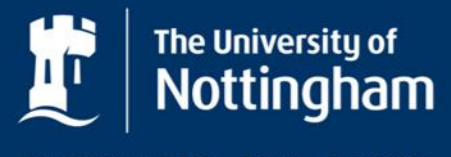

### Tips and recommendations

- Don't expect them to turn up when they have signed up (true for any system you use!).
- If using for group signups, make it very clear in the notes who should sign up from each group (ie the Group Leader), but don't expect them to get it right all the time!
- Make sure you leave room in seminars for the student who comes at the last minute and can't do any seminars but one!

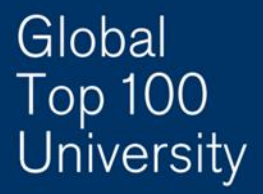

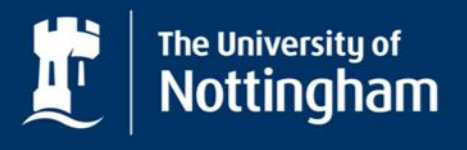

## Next steps

Improvements to Tutorial Bookings for next session:

- Easier editing
- Ability to add and remove students after they have made their choices (with a message to the student explaining why)
- "Sent messages" to keep record of emails sent out
- Tutors can view their lists

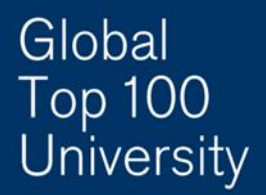

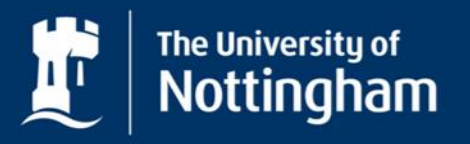

### Further information

How to achieve this

- How to use the Tutorial Booking Tool <https://workspace.nottingham.ac.uk/display/Moodlehelp/How+to+use+the+Tutorial+Booking+Tool>
- How to export a sign-up list from the Tutorial Booking tool <https://how+to+export+a+sign-up+list+from+the+tutorial+booking+tool/>

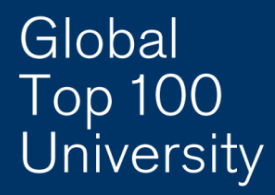

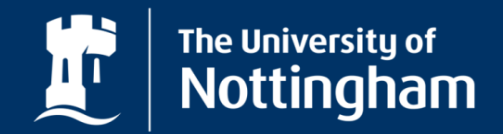

#### Learning Team Support

[learning-team-support@nottingham.ac.uk](mailto:learning-team-support@nottingham.ac.uk) Blog: bit.ly/ltnottingham

Moodle Help: bit.ly/uonmoodlehelp

(or search Workspace for "Moodle help")